## 【弊社管理物件の空室確認・資料請求方法】

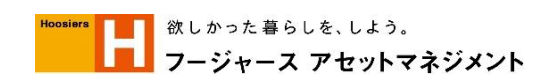

## ①TELにて空室の確認・資料請求する方法

 $\bf{l}$ 

TEL:050-3196-3884 へ電話する

空室を確認したい物件の賃料を入力して、#を押す

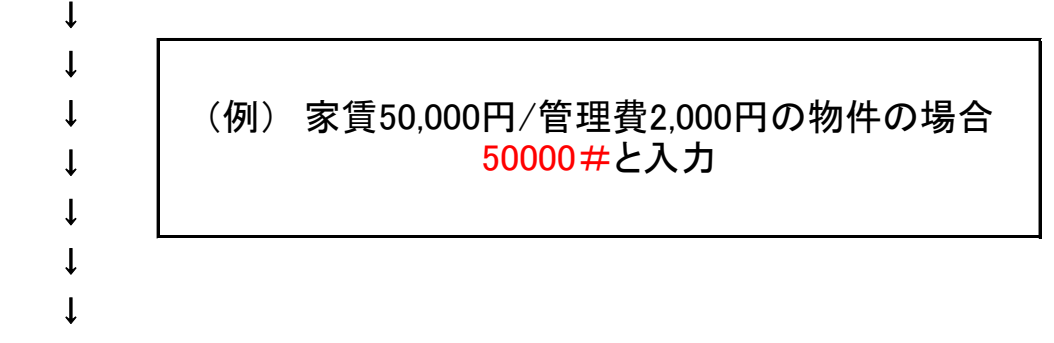

※資料をFAXで取り寄せる場合、この後のアナウンスに従って操作して下さい。

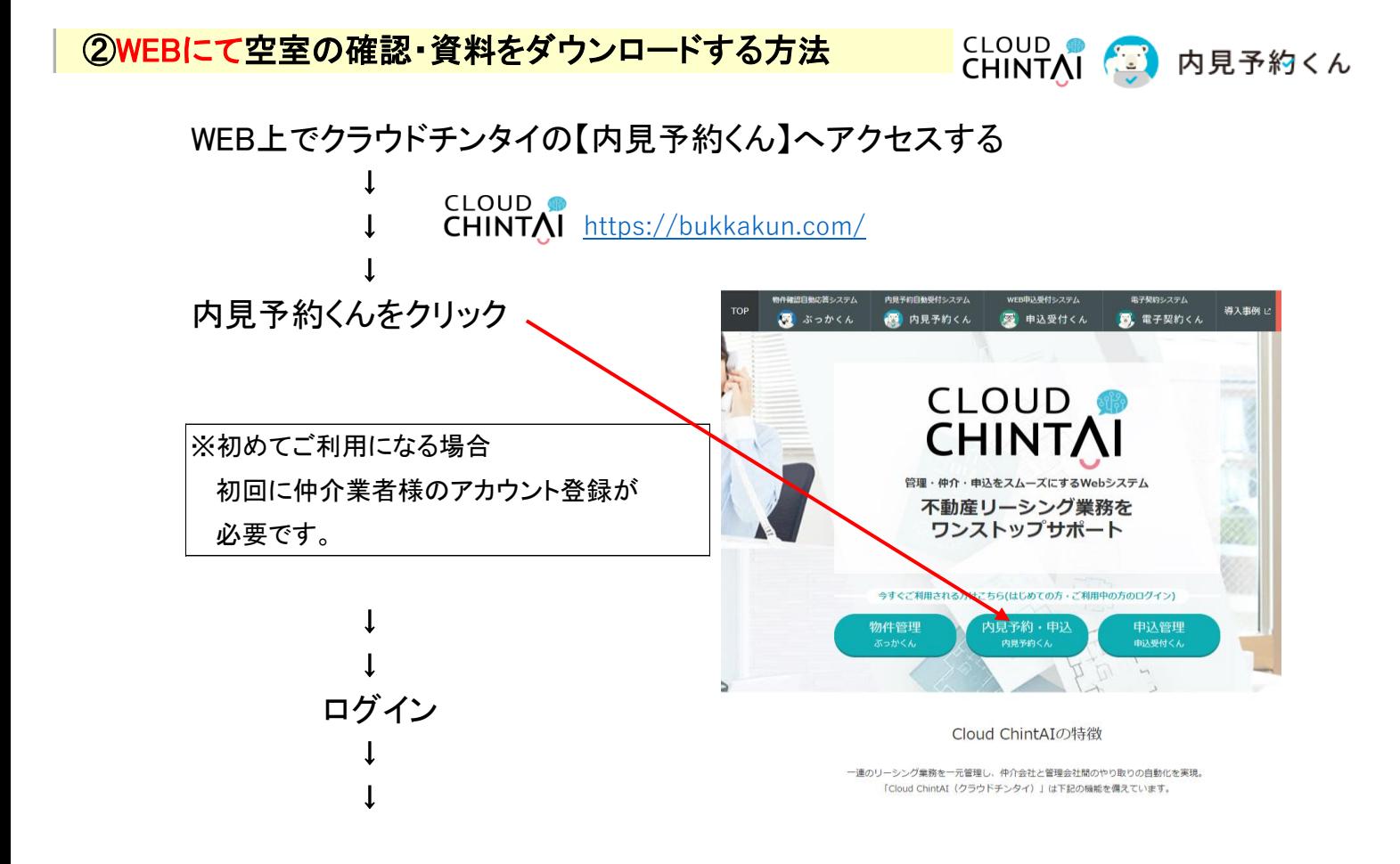

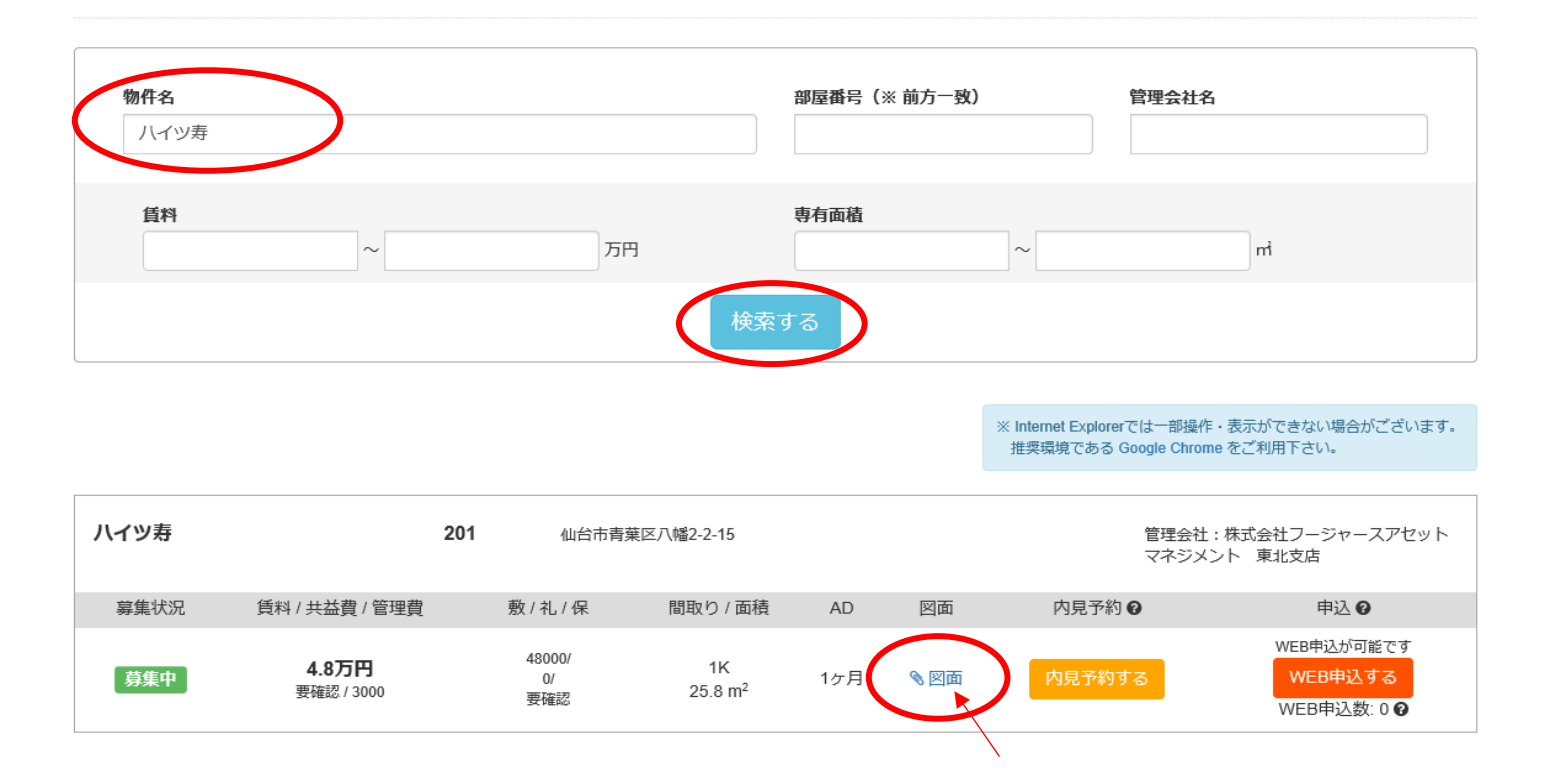

※弊社募集一覧を出す方法

上記の画面で管理会社名だけ入力して検索すると、募集中の全物件が 表示されます。